## **CORSO ECM: STARE BENE PER FARE BENE STRATEGIE** DI "SELF CARE" PER LA SALUTE E IL BENESSERE DEI **PROFESSIONISTI SANITARI**

## **GUIDA ISCRIZIONE FAD**

UNA VOLTA RICEVUTA LA MAIL DI CONFERMA "CORŜO ECM"

**1. ACCEDI ALLA TUA AREA RISERVATA DEL SITO NURSINGUP.IT PER VISUALIZZARE IL CODICE,** 

2. ACCEDI ALLA PIATTAFORMA FAD: ecmupainuc.it

**3. CLICCA SU "AREA RISERVATA - LOGIN"** 

**4. ESEGUI LA REGISTRAZIONE** 

**5. INSERISCI I TUOI DATI.** (NB. ALLO STEP 3, INSERIRE LA PROPRIA PROFESSIONE, PREMERE'S) **AGGIUNGI E POI AVANTI)** 

> **6. CONFERMA IL TUO INDIRIZZO EMAIL** (RICEVERAI UNA MAIL CON UN LINK DA CLICCARE)

> > 7. ESEGUI IL LOGIN

**8. SULLA HOMEPAGE CERCA "STARE BENE PER FARE BENE** 

9. CLICCA SU ISCRIVITI (SE PRESENTE)

10. ALLA DOMANDA "HAI UN CODICE DA RISCATTARE", CLICCA SU "SI" ED **INSERISCI IL CODICE PRESENTE SULLA TUA AREA RISERVATA. POI PREMI SU INVIA.** 

**11. ALLA DOMANDA "SEI STATO RECLUTATO" CLICCA SU "NO"** 

**CONGRATULAZIONI SEI ISCRITTO AL CORSO!** 

PER LA FRUIZIONE DEL CORSO, ACCEDI ALLA PIATTAFORMA FAD E SEGUI **OUANTO RICHIESTO.** 

**(ATTENZIONE, SCORRI SEMPRE TUTTE LE PAGINE E CLICCA SU "CONTINUA" OUANDO RICHIESTO. IN CASO DI BLOCCO. AGGIORNA LA PAGINA)** 

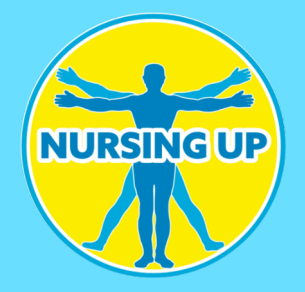

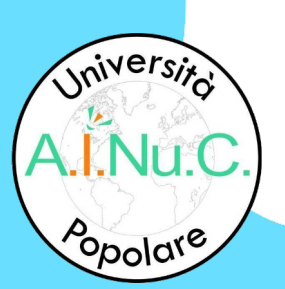

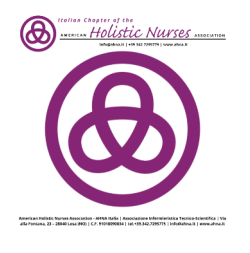